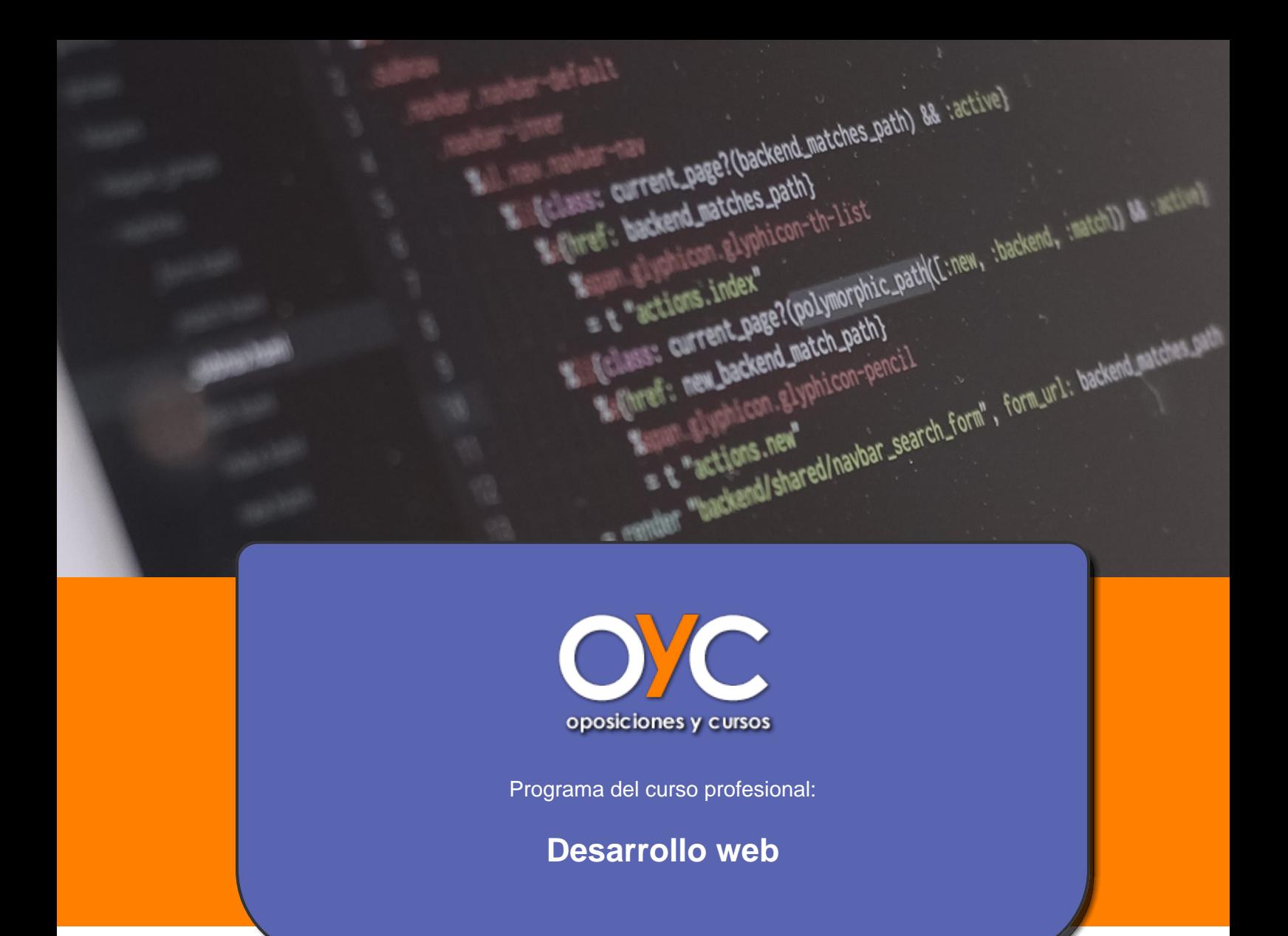

# WWW.OPOSICIONESYCURSOS.ES

## **Metodología**

El Curso será desarrollado con una metodología Semipresencial. El sistema está organizado ateniéndonos en todo momento a las necesidades del alumno de tal forma que el alumno pueda compatibilizar el estudio con sus ocupaciones laborales o profesionales, también se realiza en esta modalidad para permitir el acceso al curso a aquellos alumnos que viven en zonas rurales lejos de los lugares habituales donde suelen realizarse los cursos y que tienen interés en continuar formándose. En este sistema de enseñanza el alumno tiene que seguir un aprendizaje sistemático y un ritmo de estudio, adaptado a sus circunstancias personales de tiempo El alumno dispondrá de un extenso material sobre los aspectos teóricos del Curso que deberá estudiar para la realización de pruebas objetivas tipo test. Para el aprobado se exigirá un mínimo de 75% del total de las respuestas acertadas.

El Alumno tendrá siempre que quiera a su disposición la atención de los profesionales tutores del curso en las tutorías presenciales así como consultas telefónicas y a través de la plataforma de teleformación.

### **Profesorado**

Nuestro Centro fundado en 1996 dispone de 1000 m2 dedicados a formación y de 7 campus virtuales.

Tenemos una extensa plantilla de profesores especializados en las diferentes áreas formativas con amplia experiencia docentes:

Médicos, Diplomados/as en enfermería, Licenciados/as en psicología, Licencidos/as en odontología, Licenciados/as en Veterinaria, Especialistas en Administración de empresas, Economistas, Ingenieros en informática, Educadodores/as sociales etc…

El alumno podrá contactar con los profesores y formular todo tipo de dudas y consultas de las siguientes formas:

-Por el aula virtual,

-Por e-mail

-Por teléfono

## **Prácticas**

Tenemos convenios de prácticas con las mejores empresas de cada sector y existe la posibilidad, siempre contando con la disponibilidad del alumno, de la realización de estas prácticas para afianzar sus conocimientos teóricos.

-Temario desarrollado. Manuales, CD, DVD (si es el caso), cuadernos de ejercicios etc…

-Pruebas objetivas de autoevaluación y evaluación.

-Consultas y Tutorías personalizadas a través de teléfono, correo, fax, Internet y de la Plataforma propia de Teleformación de la que dispone el Centro.

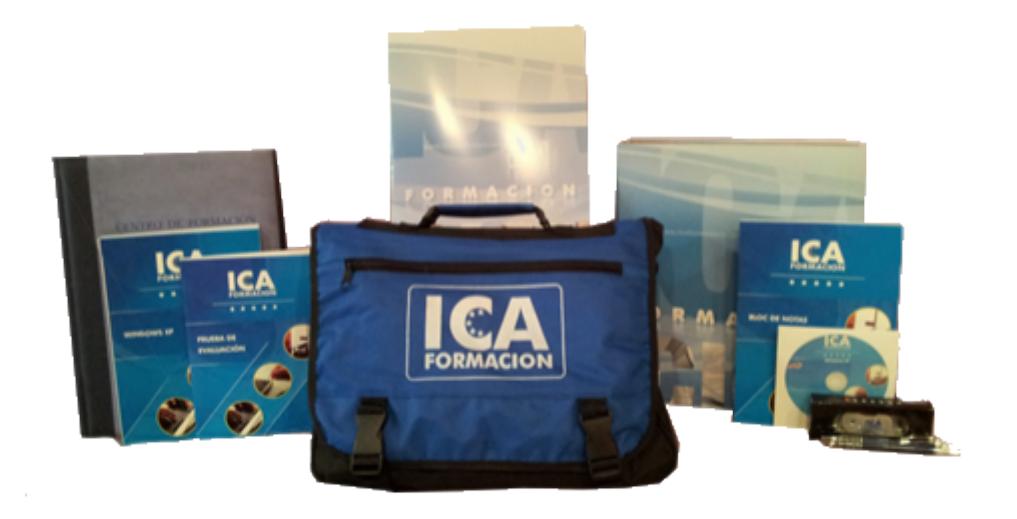

## **Orientación Laboral**

Disponemos en nuestro equipo de psicólogos y psicopedagogos que orientarán al alumno sobre la forma de realizar su currículo y sobre las oportunidades existentes en el mercado laboral para la profesión elegida. Disponemos de Bolsa de trabajo y de agencia de colocación.

## **Titulación**

 Una vez finalizado el curso, el alumno recibirá por correo o mensajería la titulación que acredita el haber superado con éxito todas las pruebas de conocimientos propuestas en el mismo

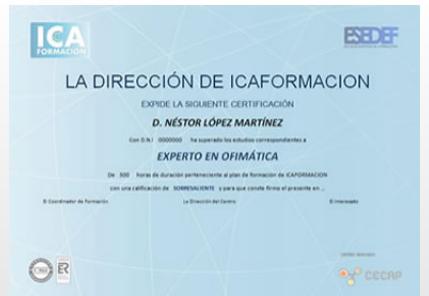

## **OBJETIVOS**

Dreamweaver es el programa líder en la edición profesional de páginas Web. Es el software más utilizado para la creación y mantenimiento de páginas Web por los principales diseñadores y Web master. Con un mejorado uso de CSS y XML, compatibilidad para las tecnologías más recientes como PHP 5 o vídeo Flash y una interfaz aún más fácil de usar que le ayudará mientras trabaja, guiándole mientras aumentan sus conocimientos. Se sorprenderá por su facilidad de uso para generar páginas usando PHP, CSS, Javascript… Aprenda a diseñar sus sitios Web con el software más revolucionario y dinámico para la creación de páginas Web. Flash le permitirá publicar Web profesionales, llenas de movimientos y sonidos, y todo ello sin necesidad de tener conocimientos de programación. Dibujos animados, vídeos reales, interactividad… Son numerosas las prácticas paso a paso, así como las explicaciones audiovisuales y los cuestionarios.

## **TEMARIO**

### **Dreamweaver CS5**

### **1 Conociendo Adobe Dreamweaver CS5**

- 1.1 Introducción a Adobe Dreamweaver
- 1.2 Novedades de Dreamweaver CS5
- 1.3 Requerimientos técnicos
- 1.4 Editar páginas Web
- 1.5 Cómo tener una página en Internet
- 1.6 Ejecución de Adobe Dreamweaver
- 1.7 Entorno de trabajo
- 1.8 El panel Insertar
- 1.9 Ventana de documento
- 1.10 Barra de herramientas Documento
- 1.11 Panel Propiedades
- 1.12 Edición de métodos abreviados de teclado

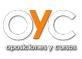

- 1.13 Panel Activos
- 1.14 Panel Historial
- 1.15 Práctica Mi primera pagina
- 1.16 Práctica Diseño Web parte I
- 1.17 Cuestionario: Conociendo Adobe Dreamweaver CS5

### **2 Creación de sitios y páginas Web**

- 2.1 Planificación de un sitio Web
- 2.2 Configurar un sitio Web
- 2.3 Editar un sitio Web existente
- 2.4 Sistema de protección
- 2.5 Panel Archivos
- 2.6 Configurar las preferencias del panel Archivos
- 2.7 Crear abrir y guardar documentos
- 2.8 Configurar las propiedades del documento
- 2.9 Guías visuales
- 2.10 Insertar palabras clave y descripciones
- 2.11 Previsualizar un documento
- 2.12 Práctica Diseño Web parte II
- 2.13 Cuestionario: Creación de sitios y páginas Web

### **3 Trabajo con texto**

- 3.1 Creación y colocación de textos
- 3.2 Encabezados y párrafos
- 3.3 Asignar fuentes a un texto
- 3.4 Editar la lista de fuentes de Dreamweaver
- 3.5 Cambiar el color del texto
- 3.6 Alineación del texto
- 3.7 Sangrías
- 3.8 Crear listas
- 3.9 Corrección ortográfica
- 3.10 Insertar fechas en un documento
- 3.11 Insertar caracteres especiales
- 3.12 Insertar reglas horizontales
- 3.13 Creación de estilos CSS
- 3.14 Buscar y reemplazar texto
- 3.15 Cuestionario: Trabajo con texto

### **4 Estilos CSS**

- 4.1 Hojas de estilos en cascada
- 4.2 Estilos CSS
- 4.3 Crear un estilo personalizado
- 4.4 Definir un estilo CSS
- 4.5 Aplicar un estilo
- 4.6 Exportar estilos
- 4.7 Vincular una hoja de estilos

#### **5 Imágenes**

- 5.1 Formatos de gráficos Web
- 5.2 Colocación de imagenes
- 5.3 Editar imagenes
- 5.4 Cambiar el tamaño de las imágenes
- 5.5 Uso de la etiqueta ALT
- 5.6 Alineación de imágenes con texto
- 5.7 Insertar bordes
- 5.8 Insertar imágenes de sustitución
- 5.9 Práctica Diseño Web parte III
- 5.10 Cuestionario: Imágenes

#### **6 Creación de marcos**

- 6.1 Utilización de marcos
- 6.2 Creación de marcos y conjuntos de marcos
- 6.3 Crear un conjunto de marcos anidado
- 6.4 Modificar el tamaño de los marcos
- 6.5 Modificar los bordes de un conjunto de marcos
- 6.6 Utilización del panel Marcos
- 6.7 Abrir una página Web en un marco
- 6.8 Añadir barras de desplazamiento
- 6.9 Destinar la información de un vínculo
- 6.10 Guardar archivos de marcos y conjuntos de marcos
- 6.11 Práctica Diseño Web parte IV
- 6.12 Cuestionario: Creación de marcos

### **7 Creación de tablas**

- 7.1 Utilización de tablas
- 7.2 Creación de tablas en la ventana de documento
- 7.3 Modificación de tablas
- 7.4 Selección de elementos de una tabla
- 7.5 Alineación del contenido de una celda
- 7.6 Dividir y combinar celdas
- 7.7 Anidar tablas
- 7.8 Ordenar tablas

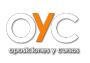

- 7.9 Práctica Diseño Web parte V
- 7.10 Cuestionario: Creación de tablas

### **8 Trabajar con capas**

- 8.1 Aparición de las capas
- 8.2 Creación de capas
- 8.3 Configurar las características por defecto de una capa
- 8.4 Panel Elementos PA
- 8.5 Modificación de capas
- 8.6 Ajustar la alineación de las capas
- 8.7 Creación de una capa de carga
- 8.8 Cuestionario: Trabajar con capas

### **9 Vínculos Web**

- 9.1 Localización y rutas de documentos
- 9.2 Crear vínculos
- 9.3 Crear vínculos desde el panel Propiedades
- 9.4 Navegar usando anclajes
- 9.5 Selección del destino de los vínculos
- 9.6 Crear un vínculo de correo electrónico
- 9.7 Creación de mapas de imagen
- 9.8 Creación de menús de salto
- 9.9 Comprobación de vínculos rotos
- 9.10 Práctica Diseño Web parte VI
- 9.11 Cuestionario: Vínculos Web

### **10 Formularios interactivos**

- 10.1 Funcionamiento de los formularios
- 10.2 Objetos de formulario
- 10.3 Insertar un formulario en Dreamweaver
- 10.4 Creación de campos de texto
- 10.5 Creación de campos de texto ocultos
- 10.6 Insertar casillas de verificación
- 10.7 Grupo de casillas de verificación
- 10.8 Insertar botones de opción
- 10.9 Creación de menús desplegables
- 10.10 Creación de listas
- 10.11 Creación de botones para activar el formulario
- 10.12 Insertar campo de archivo
- 10.13 Práctica Diseño Web parte VII
- 10.14 Cuestionario: Formularios interactivos

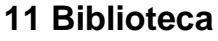

- 11.1 Almacenamiento de elementos en Dreamweaver
- 11.2 La paleta Activos
- 11.3 Visualizar los elementos de un documento
- 11.4 Insertar un elemento de biblioteca
- 11.5 Modificar elementos de biblioteca
- 11.6 Cuestionario: Biblioteca

### **12 Plantillas**

- 12.1 Creación de plantillas
- 12.2 Configurar las propiedades de una plantilla
- 12.3 Definición de regiones editables en una plantilla
- 12.4 Bloquear una región editable
- 12.5 Creación de documentos basados en plantillas
- 12.6 Práctica Diseño Web parte VIII
- 12.7 Cuestionario: Plantillas

### **13 Elementos multimedia**

- 13.1 Video en la red
- 13.2 Vincular videos en Dreamweaver
- 13.3 Reproducción de videos on line
- 13.4 Atributos de QuickTime
- 13.5 Insertar RealVideo en un documento HTML
- 13.6 Inserción de archivos FLV
- 13.7 Películas Flash
- 13.8 Sonido
- 13.9 Práctica Diseño Web parte IX
- 13.10 Cuestionario Elementos multimedia
- 13.11 Cuestionario: Elementos multimedia

### **14 Comportamientos**

- 14.1 Panel Comportamientos
- 14.2 Añadir un comportamiento
- 14.3 Llamar JavaScript
- 14.4 Cambiar propiedad
- 14.5 Comprobar plug-in
- 14.6 Mensaje emergente
- 14.7 Arrastrar capa
- 14.8 Ir a URL
- 14.9 Abrir ventana del navegador
- 14.10 Carga previa de imágenes

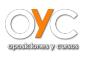

- 14.11 Mostrar ocultar elementos
- 14.12 Intercambiar imagen
- 14.13 Validar formulario
- 14.14 Práctica Diseño Web parte X
- 14.15 Cuestionario: Comportamientos

### **15 Diseño Web con Spry**

- 15.1 Los widgets de Spry
- 15.2 Widget de acordeón
- 15.3 Widget de barra de menús
- 15.4 Widget de paneles que pueden contraerse
- 15.5 Widget de paneles en fichas
- 15.6 Widget de grupo de opciones
- 15.7 Widget de campo de texto
- 15.8 Widget de área de texto
- 15.9 Widget de selección
- 15.10 Widget de contraseña de validación
- 15.11 Efectos de Spry
- 15.12 Cuestionario: Diseño Web con Spry

### **16 Comando de teclado**

- 16.1 Teclas de función de Dreamweaver
- 16.2 Cuestionario: Cuestionario final

### **Flash CS 5.5**

### **1 Conociendo Adobe Flash Professional**

- 1.1 Presentación y objetivos del curso
- 1.2 Requerimientos técnicos para Adobe Flash
- 1.3 Ejecución de Adobe Flash
- 1.4 Utilización de la página de inicio
- 1.5 El entorno de trabajo
- 1.6 Configurar las propiedades de una película nueva
- 1.7 Cargar y previsualizar una película guardada
- 1.8 Guardar una película
- 1.9 Creación de proyectos
- 1.10 Plantillas
- 1.11 Panel de Herramientas
- 1.12 El escenario y su visualización
- 1.13 Ayudas de dibujo
- 1.14 Trabajo con paneles

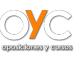

- 1.15 Línea de Tiempo
- 1.16 Explorador de Películas
- 1.17 Salir de Adobe Flash
- 1.18 Práctica Nuestra primera animación
- 1.19 Cuestionario: Conociendo Adobe Flash Professional

### **2 Técnicas de dibujo**

- 2.1 Tecnología vectorial y bitmap
- 2.2 Importación desde otras aplicaciones
- 2.3 Convertir imágenes bitmap en gráficos vectoriales
- 2.4 Dibujo de formas simples
- 2.5 Dibujo de polígonos y estrellas
- 2.6 Dibujo de formas libres
- 2.7 Configuración y utilización de la herramienta Pluma
- 2.8 Dibujo con la herramienta Pincel
- 2.9 Aplicación de patrones con el pincel rociador
- 2.10 Dibujo de patrones con la herramienta Deco
- 2.11 Borrado de objetos en Flash
- 2.12 Contornos y rellenos
- 2.13 Trabajo con rellenos solidos y degradados
- 2.14 Modificación de líneas y contornos
- 2.15 La herramienta Bote de Tinta
- 2.16 La herramienta Cubo de pintura
- 2.17 Bloqueo de un degradado o de un mapa de bits
- 2.18 Herramientas de texto en Flash
- 2.19 Creación de campos de texto dinámicos
- 2.20 Práctica Aprendiendo a dibujar en Adobe Flash
- 2.21 Práctica Copiar dibujos
- 2.22 Cuestionario: Técnicas de dibujo

### **3 Selección y manipulación de objetos**

- 3.1 Introducción a la selección de objetos
- 3.2 Modelo de dibujo de Flash
- 3.3 Selección y transformación de objetos con la Flecha
- 3.4 Uso de la herramienta Lazo
- 3.5 Agrupación de objetos
- 3.6 Objetos no agrupados
- 3.7 Mover y copiar objetos en Flash
- 3.8 Escalar objetos en Flash
- 3.9 Transformación libre de objetos
- 3.10 Distorsion de objetos

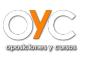

- 3.11 Envoltura de objetos
- 3.12 Rotar y sesgar objetos en Flash
- 3.13 Gráficos 3D en Flash
- 3.14 Alineación de objetos
- 3.15 Transformación de rellenos
- 3.16 Práctica Macromedia Shockzone
- 3.17 Cuestionario: Selección y manipulación de objetos

### **4 Trabajar con frames y capas en Flash**

- 4.1 Información general sobre los fotogramas
- 4.2 Selección de fotogramas en la línea de tiempo
- 4.3 Creación de etiquetas y comentarios
- 4.4 Utilización de anclajes
- 4.5 Información general sobre las capas
- 4.6 Creación de capas
- 4.7 Creación de carpetas de capas
- 4.8 Capas guías
- 4.9 Capas máscara
- 4.10 Práctica Creación de menús animados
- 4.11 Cuestionario: Trabajar con frames y capas en Flash

### **5 Biblioteca - símbolos e instancias**

- 5.1 Uso de símbolos e instancias
- 5.2 La biblioteca de símbolos de Flash
- 5.3 Creación de símbolos
- 5.4 Creación de botones
- 5.5 Intercambiar símbolos
- 5.6 Trabajar con carpetas en la ventana Biblioteca
- 5.7 Eliminación de elementos de una Biblioteca
- 5.8 Cambiar las propiedades de las instancias
- 5.9 Práctica Visibilidad de un clip de película
- 5.10 Cuestionario: Biblioteca: Símbolos e instancias

### **6 Animación**

- 6.1 Uso de escenas en Adobe Flash
- 6.2 Control de la velocidad en las películas
- 6.3 Animación de fotograma a fotograma
- 6.4 Extensión de imágenes de fondo en una animación
- 6.5 Interpolaciones de movimiento
- 6.6 Interpolación clasica de movimiento
- 6.7 Interpolación de movimiento a lo largo de un recorrido

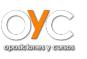

- 6.8 Interpolación de formas
- 6.9 Cinemática inversa
- 6.10 Edición de animaciones en Flash
- 6.11 Práctica Chimairaintro
- 6.12 Práctica Chimairamenu
- 6.13 Cuestionario: Animación

### **7 Sonidos**

- 7.1 Sonidos y Flash
- 7.2 Importación de sonidos
- 7.3 Añadir sonidos a una película de Flash
- 7.4 Añadir efectos de sonido a los botones
- 7.5 Edición de sonidos
- 7.6 Compresión de sonidos
- 7.7 Control de sonidos mediante comportamientos
- 7.8 Práctica Creacion de bandas sonoras dinámicas
- 7.9 Cuestionario: Sonidos

### **8 Videos**

- 8.1 Integrar Video en Flash
- 8.2 Asistente de importación de video
- 8.3 Componente FLVPlayback
- 8.4 Incorporación de un archivo de video en un archivo de Flash
- 8.5 Trabajo con puntos de referencia de video

### **9 Interactividad básica con ActionScript 2**

- 9.1 Creación de películas interactivas
- 9.2 Acciones en fotogramas
- 9.3 Acciones en objetos
- 9.4 Modificación de acciones
- 9.5 Saltar a un fotograma o escena
- 9.6 Reproducir y parar una película
- 9.7 Ajustar la calidad de visualización de una película
- 9.8 Detener todos los sonidos de una película
- 9.9 Llamar a una URL desde Flash
- 9.10 Controlar la ventana del reproductor de Flash
- 9.11 Cargar un SWF de Flash dentro de una película
- 9.12 Descargar una película de Flash
- 9.13 Precarga básica de una película
- 9.14 Impresión de los fotogramas de una película
- 9.15 Programación Flash
- 9.16 Práctica Uso del panel Acciones
- 9.17 Práctica Siguiendo el recorrido del ratón
- 9.18 Práctica Creación de una clave para múltiples usuarios
- 9.19 Cuestionario: Interactividad basica con ActionScript 2.0

### **10 Interactividad avanzada con ActionScript 2**

- 10.1 Arrastrar y soltar objetos sobre el escenario de Flash
- 10.2 Creación de un cursor personalizado
- 10.3 Captura de acciones de teclado con Flash
- 10.4 Valores de códigos de teclado para Flash
- 10.5 Creación de campos de texto en scroll
- 10.6 Configuración de valores de color en una película
- 10.7 Creación de controles de sonido
- 10.8 Práctica Creación de una calculadora
- 10.9 Práctica Creación de un juego de naves espaciales
- 10.10 Cuestionario: Interactividad avanzada con ActionScript 2.0

### **11 Introducción a ActionScript 3**

- 11.1 ActionScript
- 11.2 Ubicación del código ActionScript
- 11.3 Sprites
- 11.4 Lista de Visualización
- 11.5 Gestión de Eventos
- 11.6 Propiedades de objetos
- 11.7 Carga de datos externos
- 11.8 Práctica Sitio de muestras de animación
- 11.9 Práctica Integrar Google Maps en Flash con ActionScript

### **12 Publicación y exportación de peliculas**

- 12.1 Publicación de películas de Flash
- 12.2 Configuración de publicaciones SWF
- 12.3 Configuración de publicaciones HTML
- 12.4 Visualización previa de publicaciones y configuraciones
- 12.5 Exportación de películas e imágenes
- 12.6 Cuestionario: Publicacion y exportacion de películas
- 12.7 Cuestionario: Cuestionario final